## RF Powermeter 1-8000 MHz -55 $\sim$ -5 dBm Bedienung

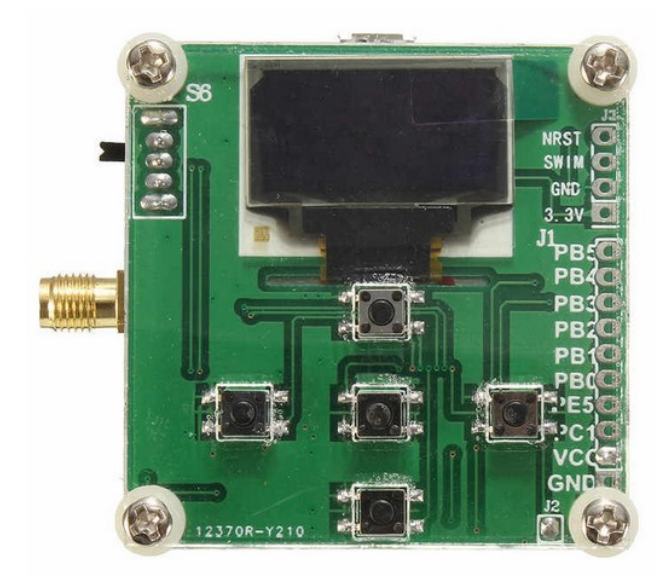

1. Mit Doppel-Klick auf "RF Powermeter.exe", wird die RF Power Meter-Software für Windows geöffnet.

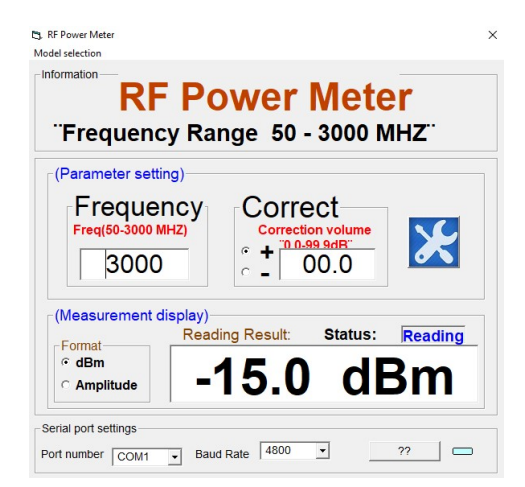

Die orginal Software "English.exe" war im Internet zu finden..

Hatte aber ein paar unschöne grafische Macken (komische Sonderzeichen..) mittels eines Hex-Editors konnte ich das etwas anpassen.

Daher heißt meine Version jetzt "RF Powermeter.exe"

Die ich bei Bedarf gern zur Verfügung stelle.

## 2. Einstellungen für die serielle Schnittstelle

Hinweis: Installieren Sie zunächst den CH340 USB-Treiber auf Ihrem Computer.

Auswahl der Portnummer: Computer -> Verwalten -> Geräte-Manager -> Ports

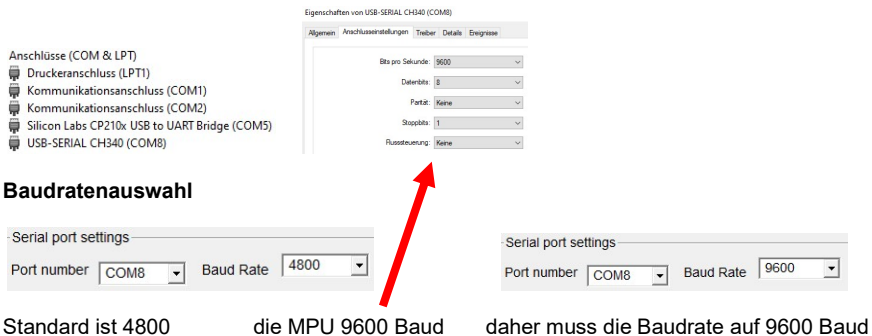

(entsprechend der jeweiligen MPU) angepasst werden.

## 3. Model Auswahl (Model selection)

Klicken Sie in der oberen linken Ecke des Programm's auf " model selection ".

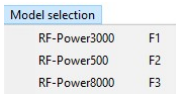

## Auswahl:

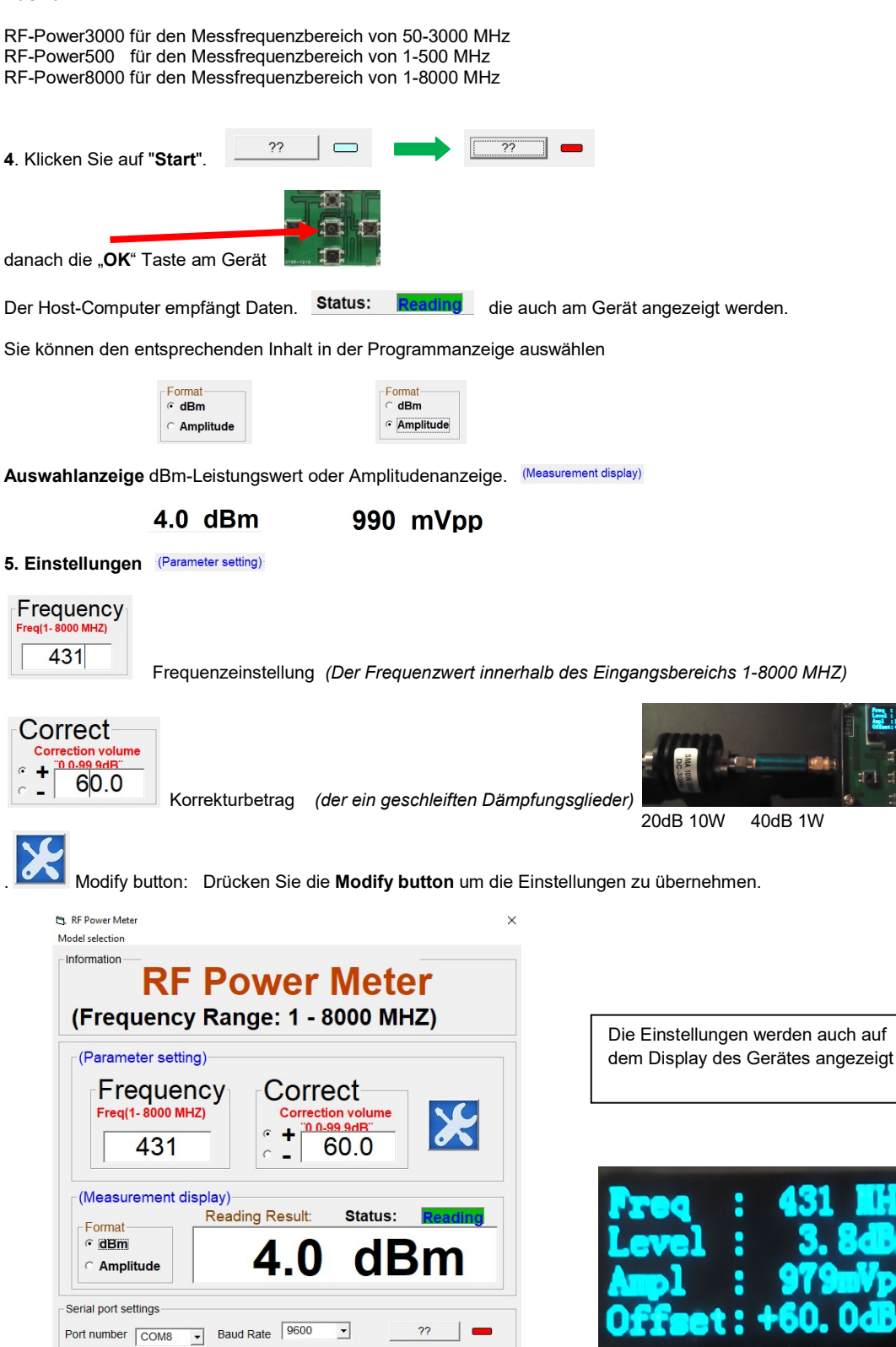

 $\overline{\phantom{a}}$ 

Port number COM8

 $\overline{\phantom{a}}$